www.constructionscience.com

www.primaverascheduling.com

## Download Instructions for Primavera P6 Professional R8.3

The official paperwork from Oracle takes a few days to process, and delivery of media packs takes 1-2 weeks, but in the meantime you can download the software from Oracle's website. Please go to:

## https://edelivery.oracle.com/

Note: all electronic downloads of Primavera P6 are denoted as 30-day "trial" versions but they are the complete program files with no restrictions on performance or functionality.

If you haven't done so previously, you'll need to register with Oracle as a new user (only takes a minute or two). Then under the SELECT PRODUCT PACK drop-down list, select PRIMAVERA APPLICATIONS; then select the appropriate PLATFORM from the drop-down list (commonly Microsoft Windows (32 Bit).

Note: the P6 files are the same regardless of whether you have a 32-bit or 64-bit machine.

Scroll down the list of downloadable files to:

## Primavera P6 Professional Project Management (v8.3) Media Pack for Microsoft Windows

There are 4 compressed files totaling 654 MB. Download all the files to your hard drive. Due to the size of the files it might take an hour or so. You will also need to install **Oracle XE** (included with P6 in the database folder). Oracle XE manages the schedule files; P6 will not function without a database program like Oracle XE.

The P6 files need to be uncompressed before starting installation. Simply right click on each file and choose "Extract All".

You are now ready for the installation process. This is covered in a separate document.

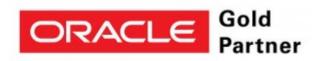